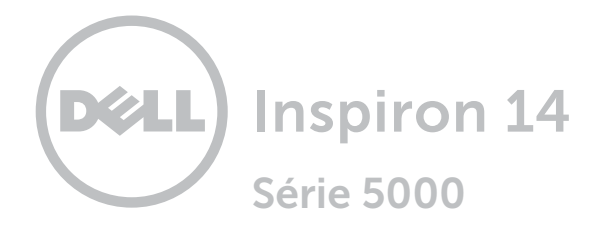

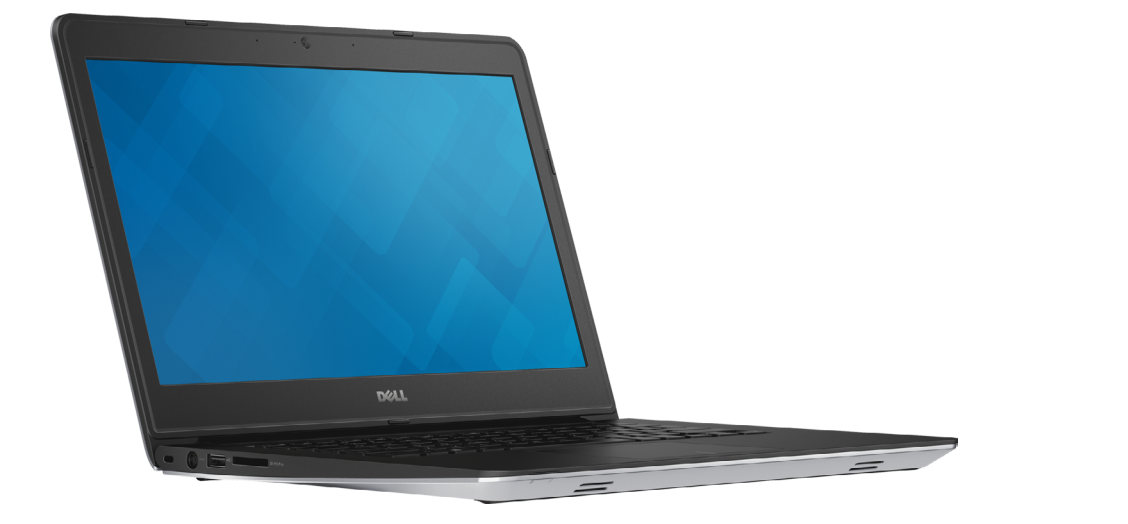

[Vues](#page-1-0)

[Spécifications](#page-6-0)

**Copyright © 2014 Dell Inc. Tous droits réservés.** Le présent produit est protégé par les législations américaine<br>et internationale sur le droit d'auteur et la propriété intellectuelle. Dell et le logo Dell sont des marque commerciales de Dell Inc. aux États-Unis et/ou dans d'autres juridictions. Toutes les autres marques et noms mentionnés sont des marques commerciales de leurs propriétaires respectifs.

2014 - 11 Rév. A01 Modèle réglementaire : P49G | Type : P49G001 Modèle de l'ordinateur : Inspiron 5447/Inspiron 5448

<span id="page-1-0"></span>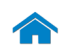

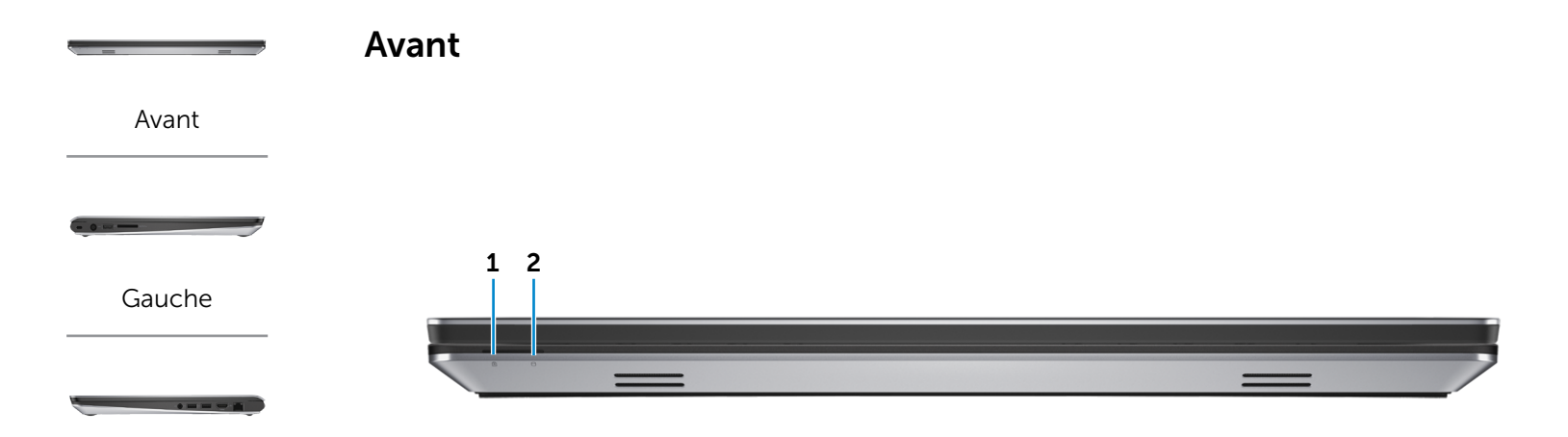

## [Droite](#page-3-0)

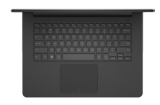

[Base](#page-4-0)

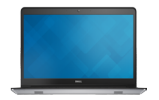

[Écran](#page-5-0)

#### 1 Voyant d'état de la batterie et de l'alimentation

Indique l'état de l'alimentation et de la batterie de l'ordinateur.

Blanc : l'adaptateur d'alimentation est branché et la batterie est en cours de charge.

Orange : le niveau de charge de la batterie est faible ou critique.

## 2 Voyant d'activité du disque dur

S'allume lorsque l'ordinateur lit ou écrit des données sur le disque dur.

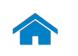

<span id="page-2-0"></span>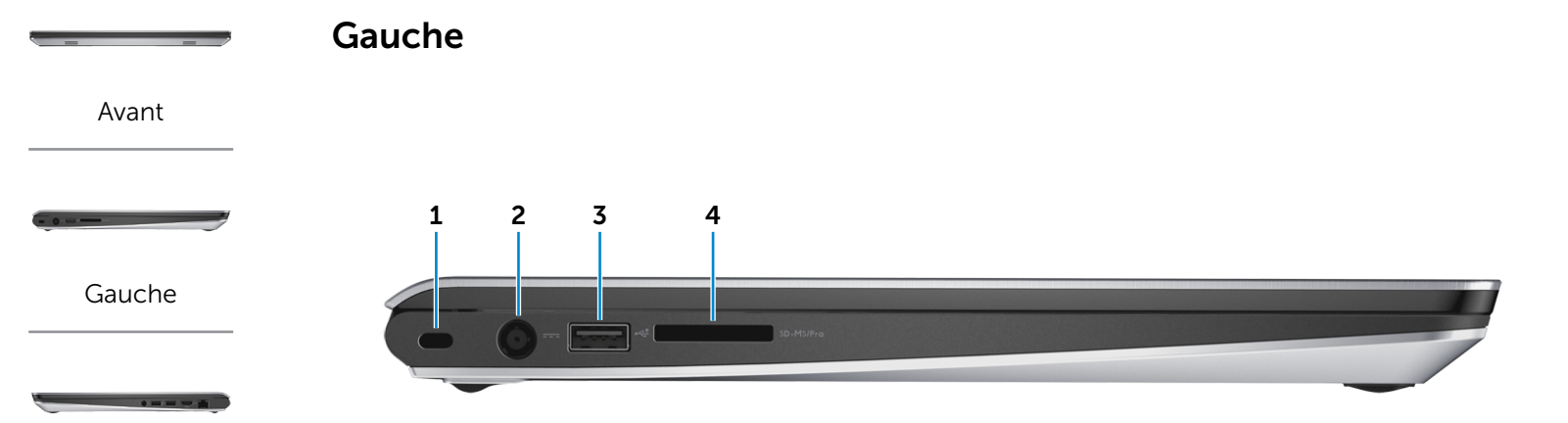

[Droite](#page-3-0)

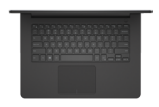

[Base](#page-4-0)

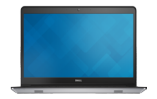

[Écran](#page-5-0)

#### 1 Emplacement pour câble de sécurité

Permet de connecter un câble de sécurité pour empêcher les déplacements non autorisés de votre ordinateur.

#### 2 Port de l'adaptateur d'alimentation

Permet de brancher un adaptateur d'alimentation pour alimenter l'ordinateur en courant électrique et recharger la batterie.

## 3 Port USB 2.0

Permet de connecter des périphériques (périphériques de stockage, imprimantes, etc.). Assure des débits de transfert des données pouvant aller jusqu'à 480 Mbits/s.

#### 4 Lecteur de carte mémoire

Permet de lire et d'écrire des données sur des cartes mémoire.

<span id="page-3-0"></span>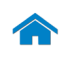

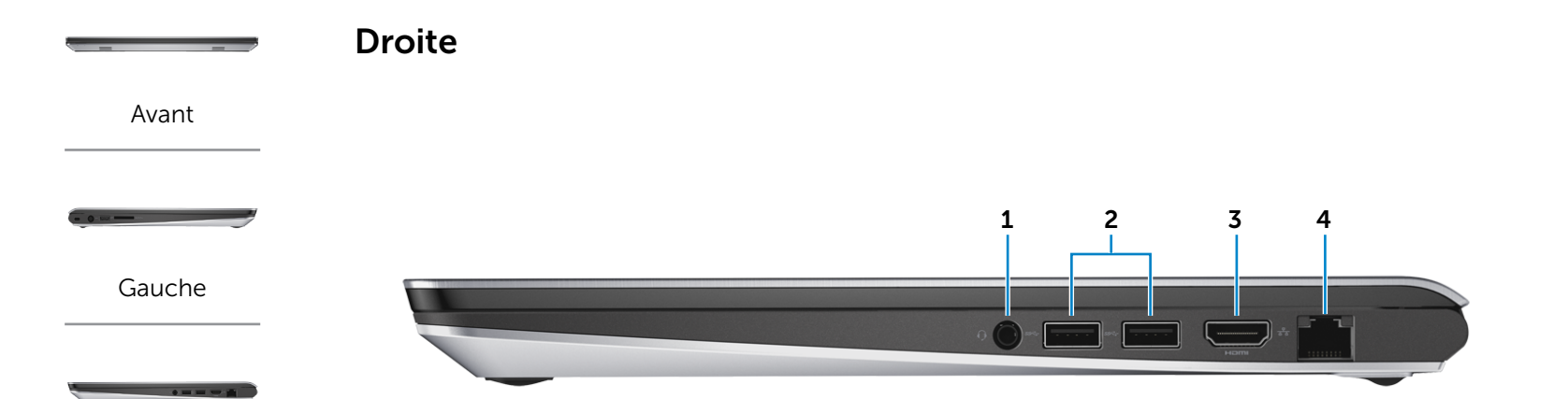

[Droite](#page-3-0)

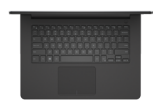

[Base](#page-4-0)

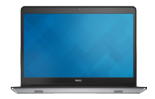

[Écran](#page-5-0)

#### 1 Port pour casque

Permet de connecter des écouteurs, un microphone ou un combiné écouteurs/microphone (casque).

## 2 Ports USB 3.0 (2)

Permet de connecter des périphériques (périphériques de stockage, imprimantes, etc.). Assure des débits de transfert des données pouvant aller jusqu'à 5 Gbits/s.

#### 3 Port HDMI

Permet de connecter un téléviseur ou tout autre périphérique d'entrée HDMI compatible. Fournit des sorties vidéo et audio.

#### 4 Port réseau

Permet de connecter un câble Ethernet (RJ45) depuis un routeur ou un modem haut débit permettant d'accéder au réseau ou à Internet.

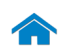

<span id="page-4-0"></span>Base

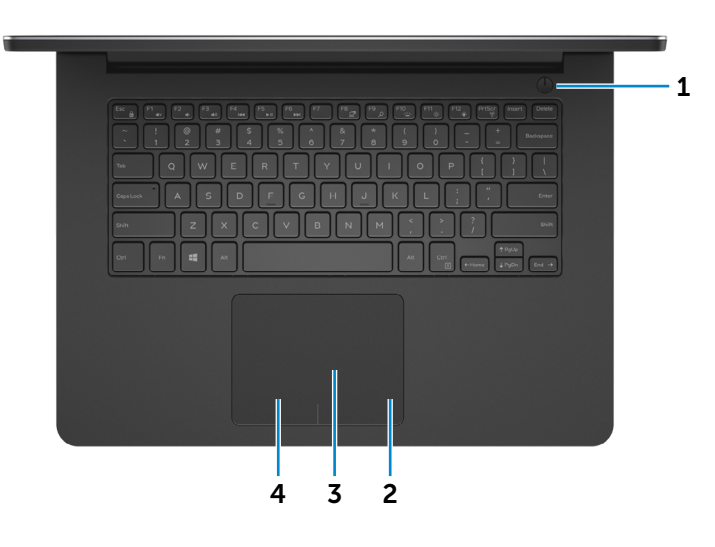

#### [Base](#page-4-0)

[Avant](#page-1-0)

[Gauche](#page-2-0)

[Droite](#page-3-0)

 $\sim$   $\sim$   $\sim$ 

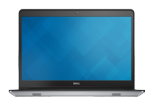

[Écran](#page-5-0)

## 1 Bouton d'alimentation

Appuyez pour mettre l'ordinateur sous tension s'il est éteint ou en état de veille.

Appuyez pour mettre l'ordinateur en état de veille s'il est allumé.

Appuyez pendant une dizaine de secondes pour forcer l'ordinateur à s'éteindre.

REMARQUE : vous pouvez personnaliser le comportement du bouton d'alimentation dans les options d'alimentation. Pour plus d'informations, reportez-vous à la section *Mon Dell et moi* sur dell.com/support/manuals.

#### 2 Zone de clic droit

Appuyez pour simuler un clic droit.

#### 3 Pavé tactile

Pour déplacer le pointeur de la souris, faites glisser le doigt sur le pavé tactile. Tapez pour simuler un clic gauche.

#### 4 Zone de clic gauche

Appuyez pour simuler un clic gauche.

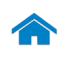

<span id="page-5-0"></span>Écran

[Avant](#page-1-0) [Gauche](#page-2-0) **America** [Droite](#page-3-0)

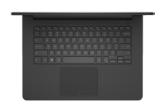

[Base](#page-4-0)

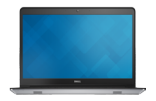

[Écran](#page-5-0)

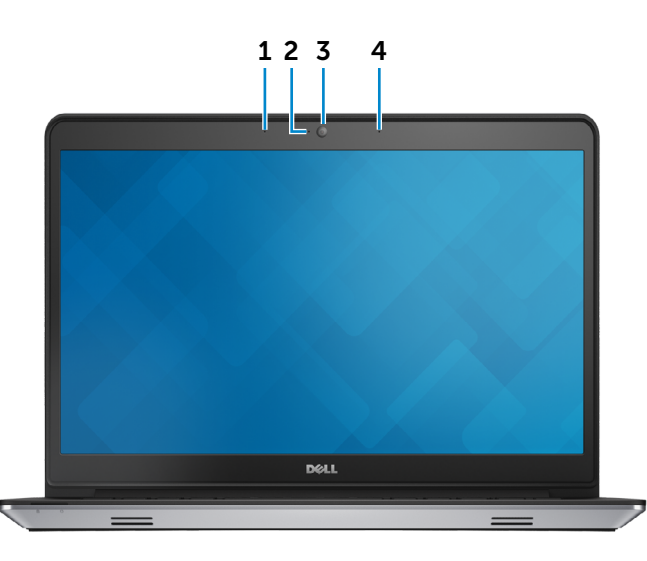

#### 1 Microphone gauche

Permet d'entrer du son numérique de haute qualité pour effectuer des enregistrements audio, passer des appels vocaux, etc.

## 2 Voyant d'état de la caméra

S'allume lorsque la caméra est activée.

#### 3 Caméra

Permet de discuter via de la vidéo, de prendre des photos et d'enregistrer des vidéos.

## 4 Microphone droit

Permet d'entrer du son numérique de haute qualité pour effectuer des enregistrements audio, passer des appels vocaux, etc.

## <span id="page-6-0"></span>Dimensions et poids

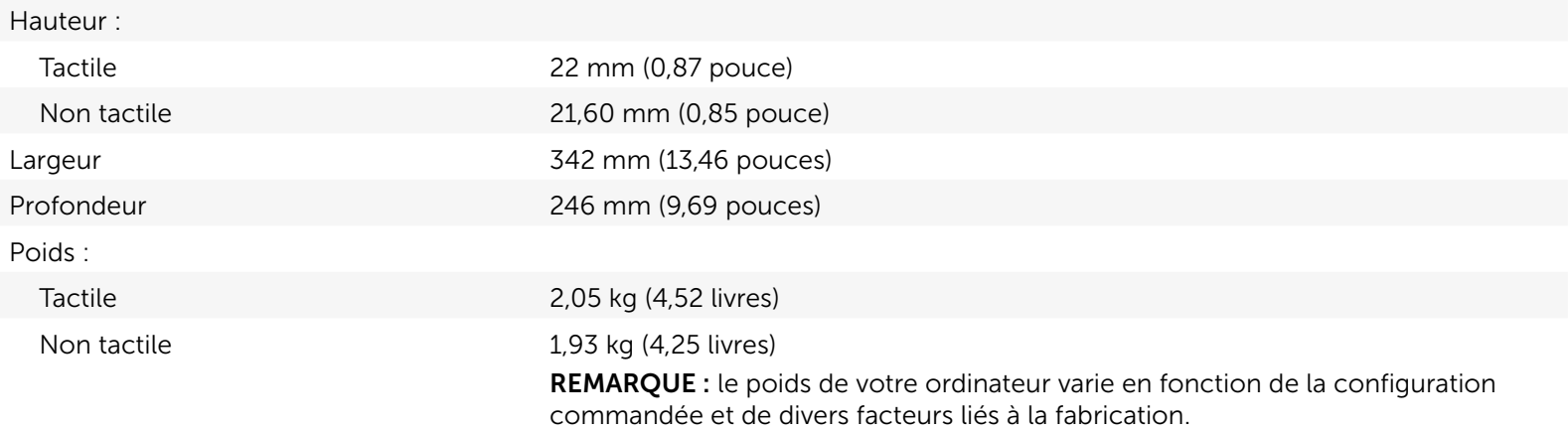

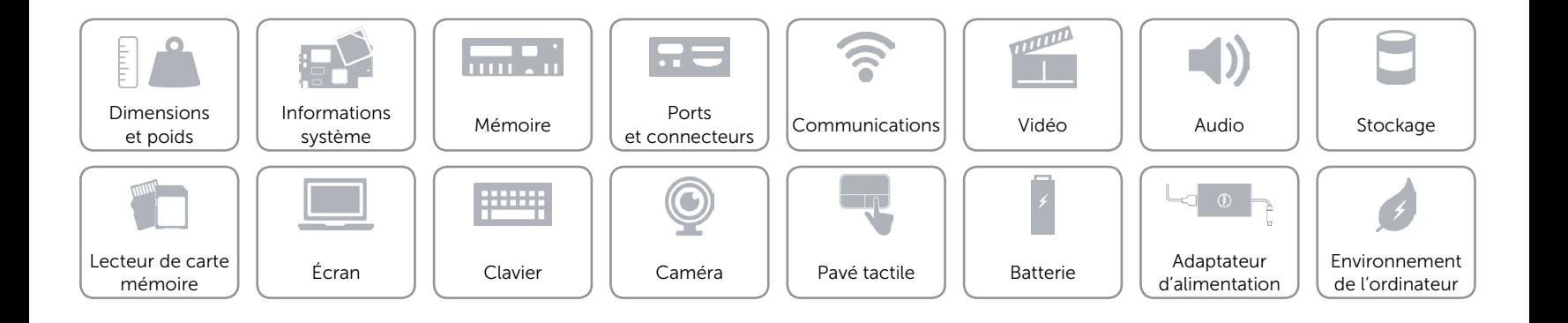

## <span id="page-7-0"></span>Informations système

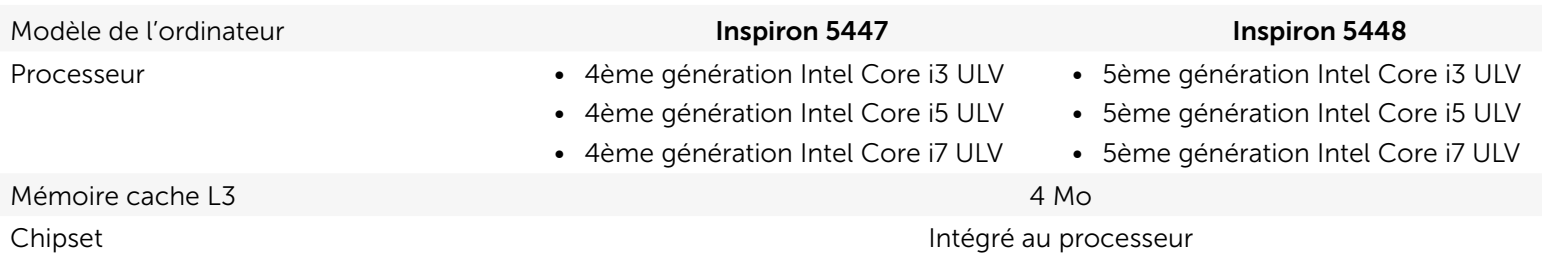

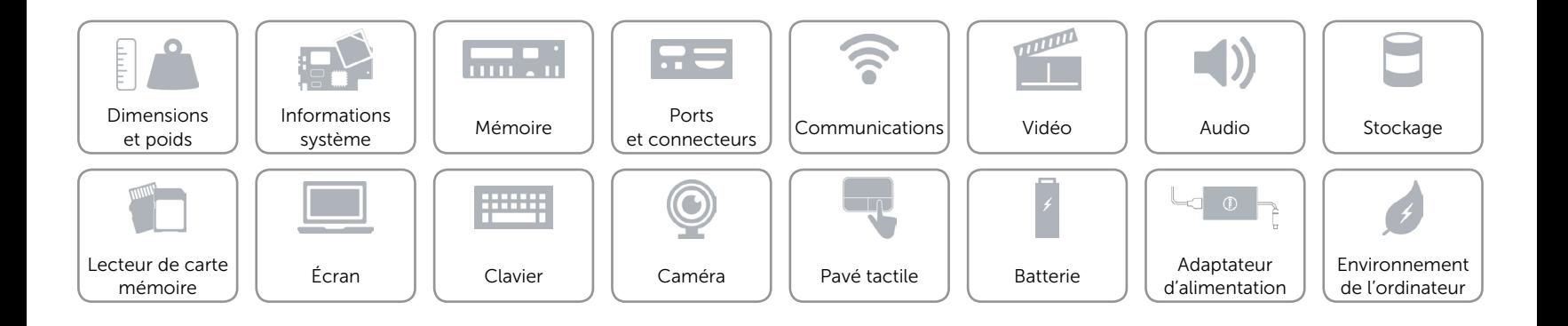

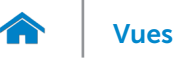

## <span id="page-8-0"></span>Mémoire

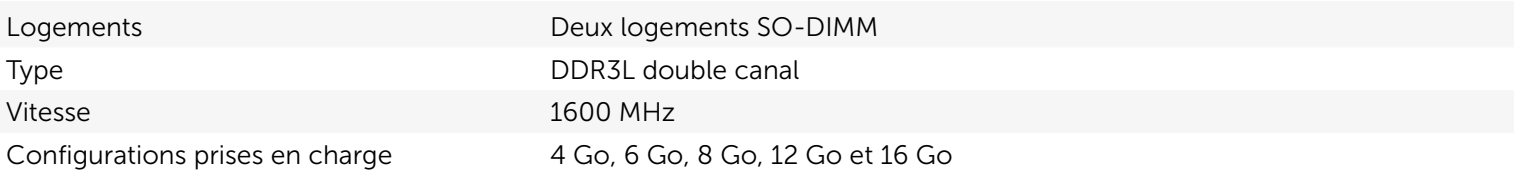

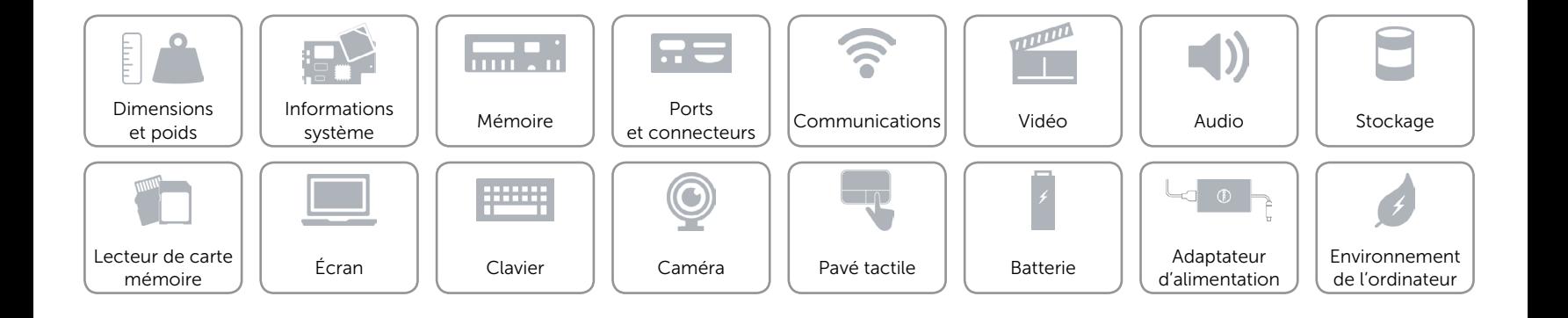

## <span id="page-9-0"></span>Ports et connecteurs

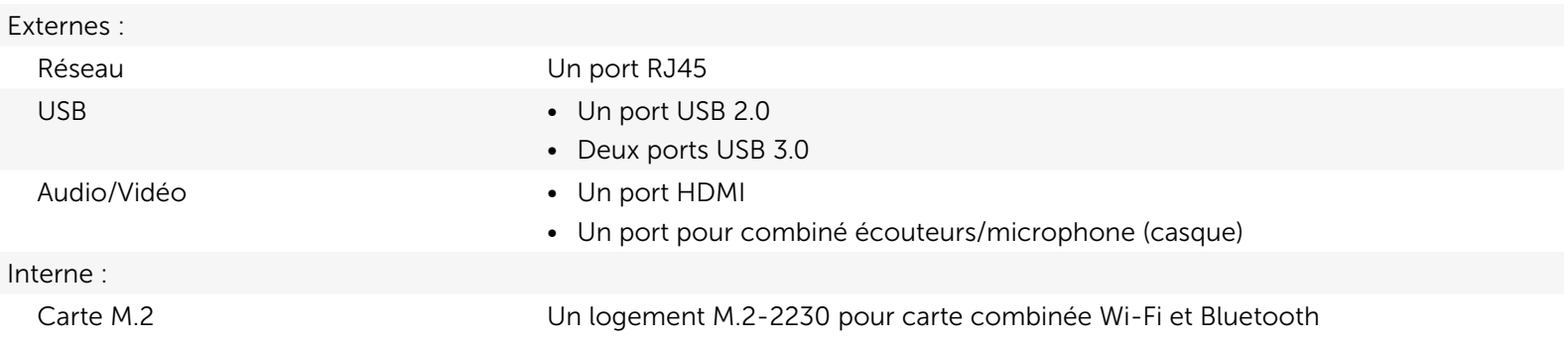

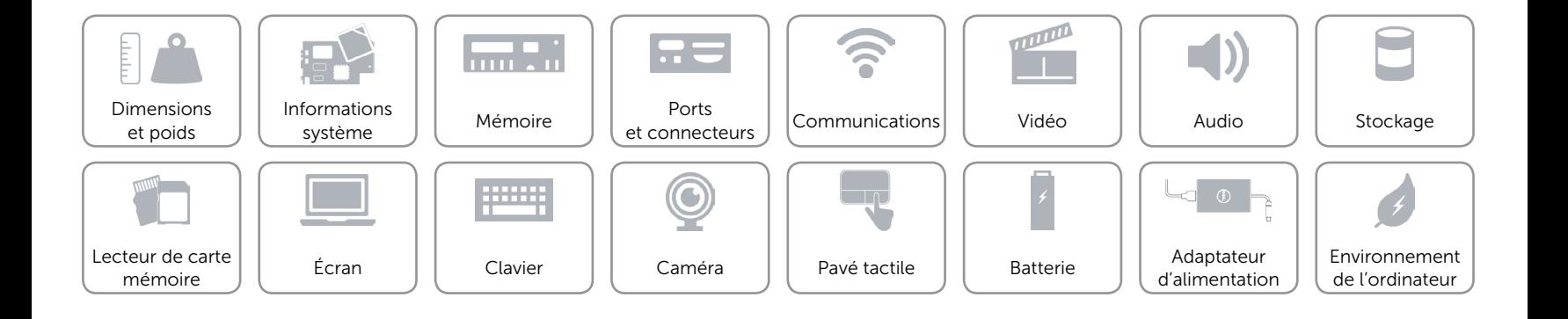

## <span id="page-10-0"></span>Communications

Ethernet Contrôleur Ethernet 10/100 Mbits/s intégré sur la carte système

- Sans fil Wi-Fi 802.11 b/g/n/ac
	- • WiDi (Wireless Display)
	- Bluetooth 4.0

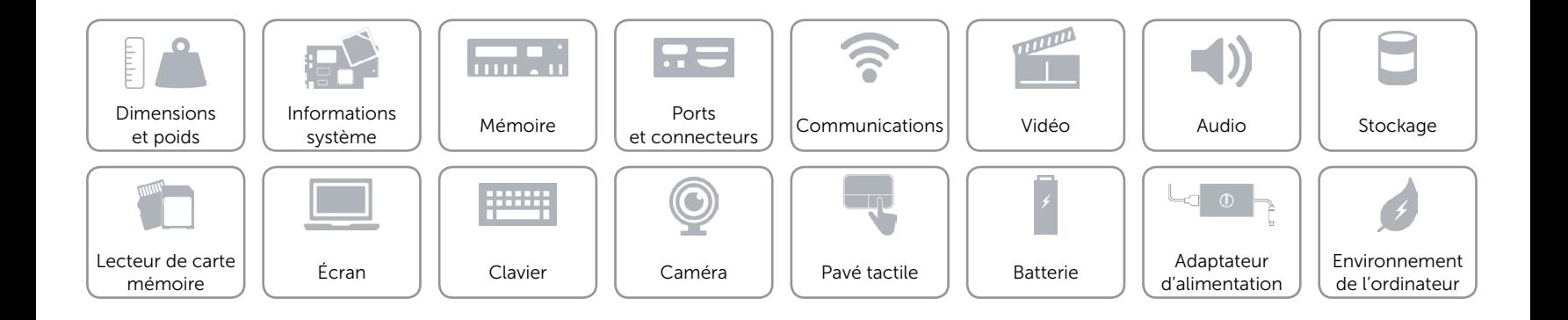

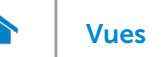

## <span id="page-11-0"></span>Vidéo

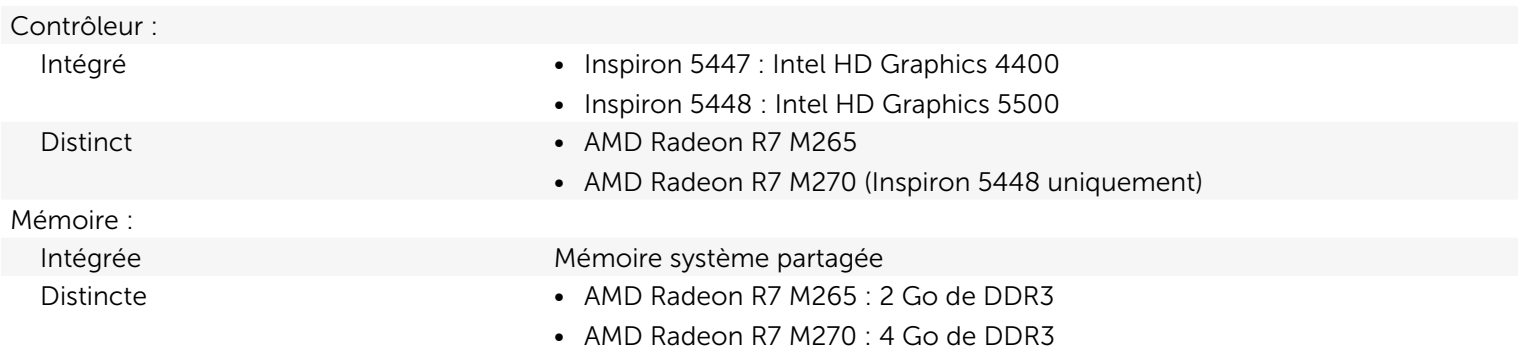

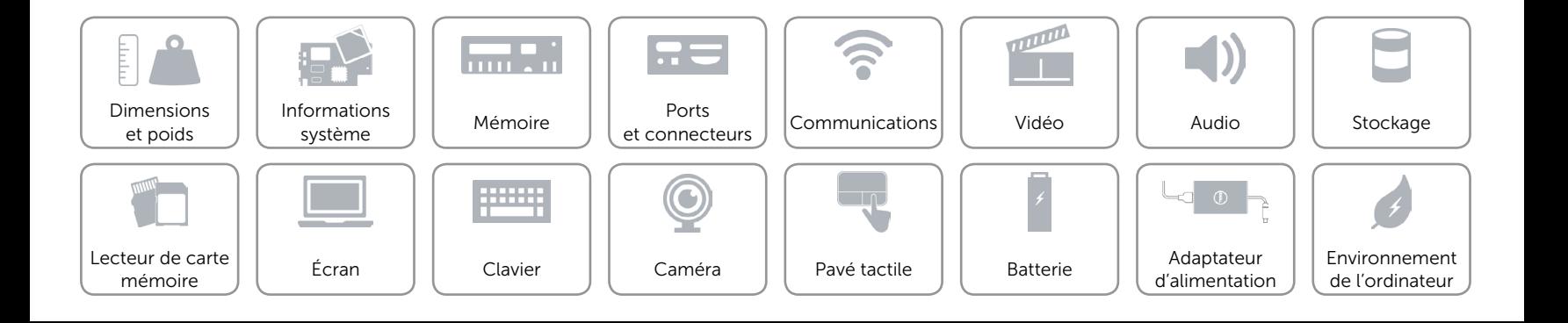

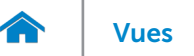

## <span id="page-12-0"></span>Audio

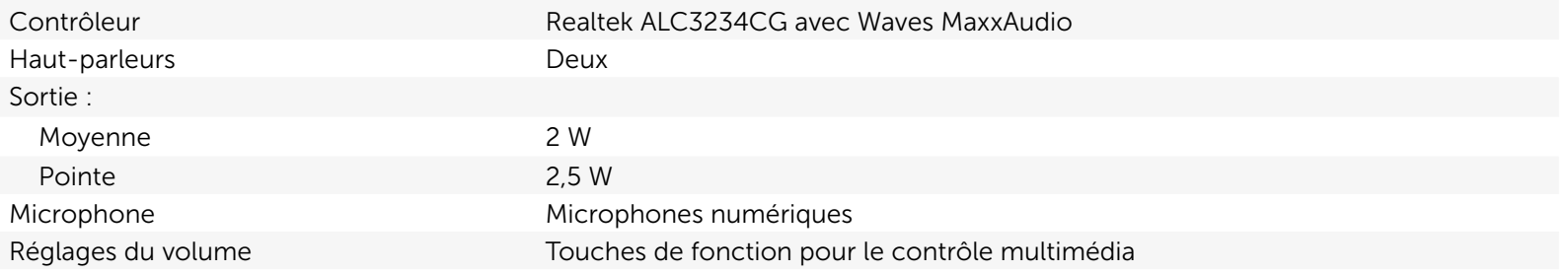

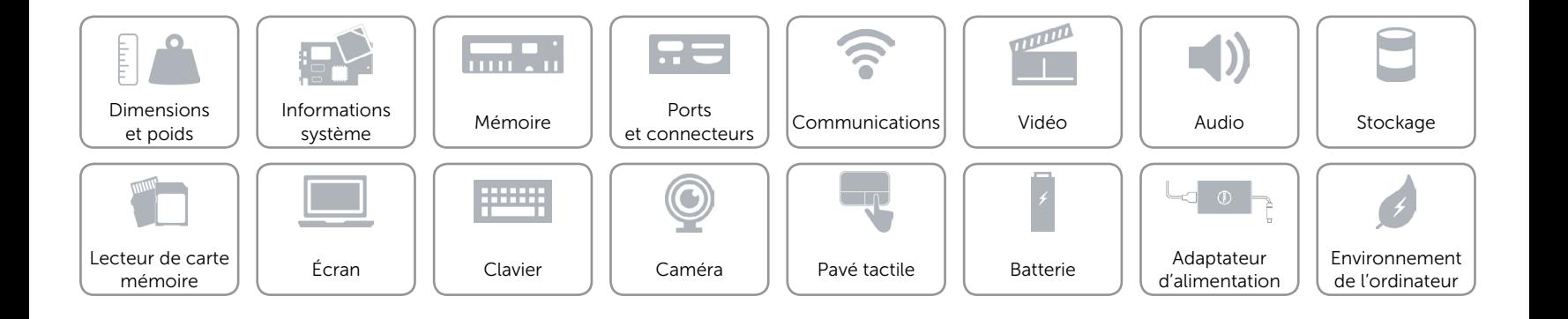

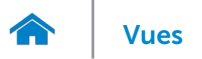

## <span id="page-13-0"></span>Stockage

Interface SATA 6 Gbits/s

Disque dur Un lecteur de 2,5 pouces (compatible avec la technologie Intel Smart Response)

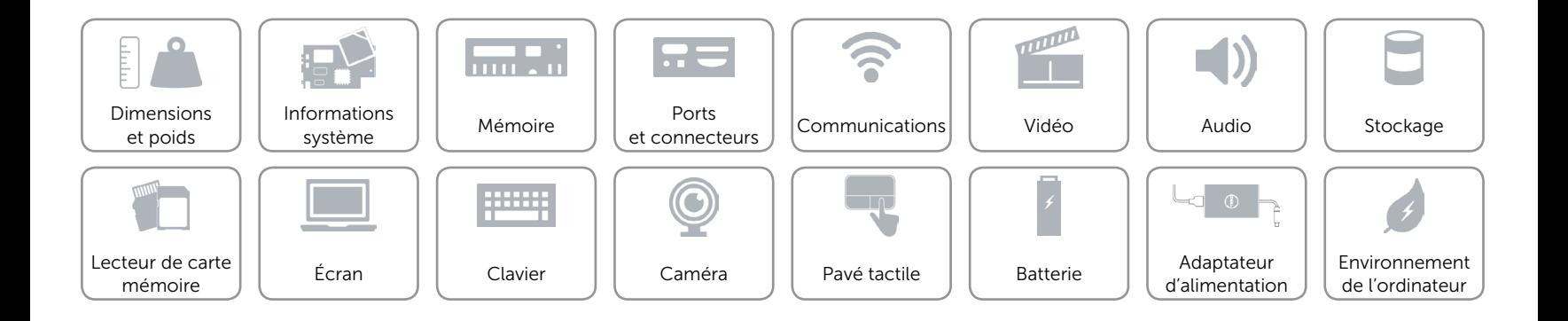

## <span id="page-14-0"></span>Lecteur de carte mémoire

Cartes compatibles **•** Carte SD

Type Un logement 5-en-1

- 
- Carte SD Hi-Capacity (SDHC)
- Carte SD Extended Capacity (SDXC) avec Ultra High Speed (UHS)
- • Carte mémoire Memory Stick (MS)
- • Carte mémoire Memory Stick PRO (MS-PRO)

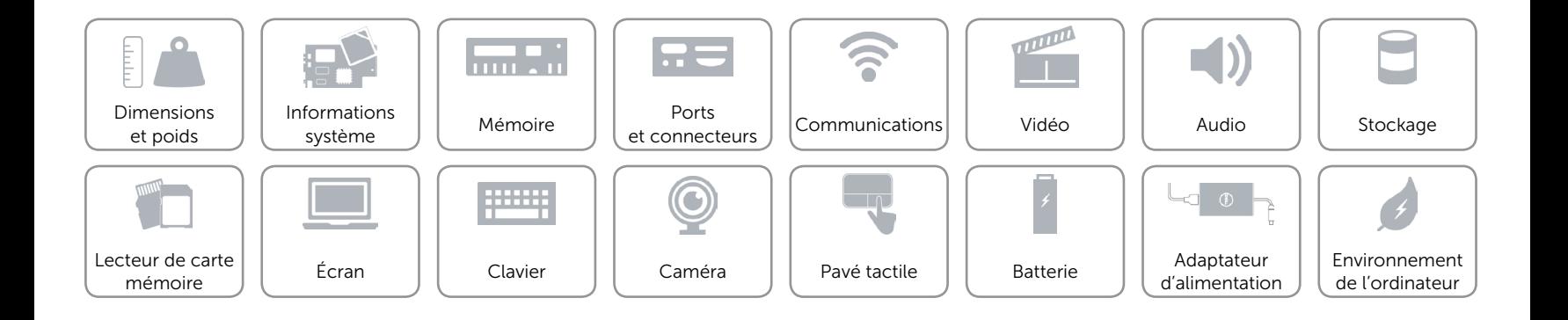

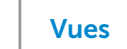

# <span id="page-15-0"></span>Écran

7.

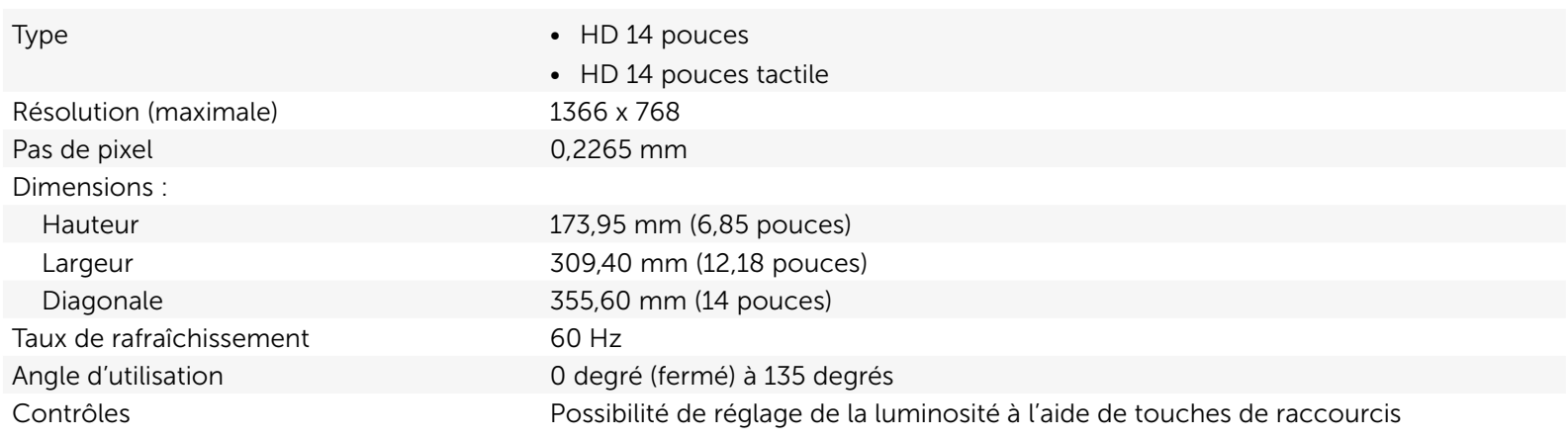

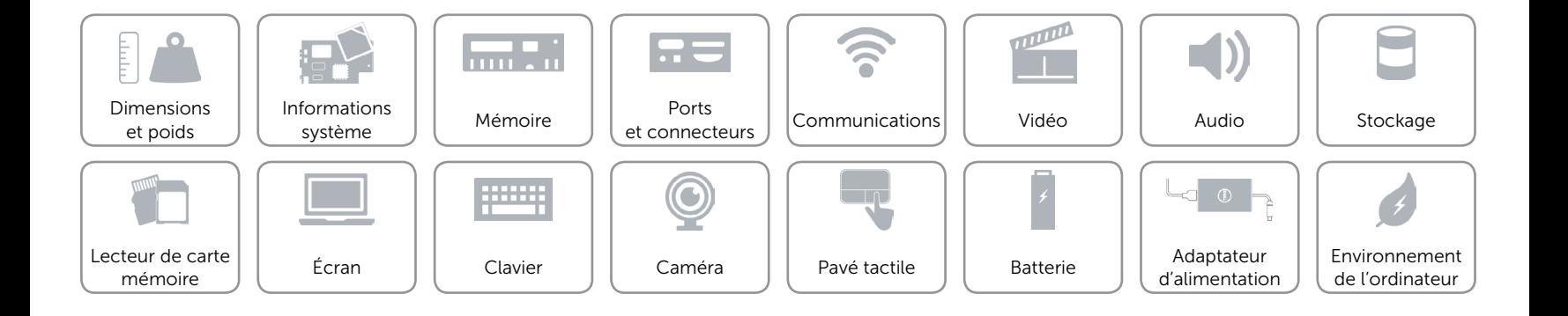

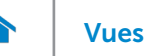

## <span id="page-16-0"></span>Clavier

- Type  **Clavier standard** Clavier standard
	- • Clavier rétroéclairé (en option)

Touches de fonction Certaines touches de votre clavier comportent deux symboles. Ces touches peuvent servir à saisir des caractères spéciaux ou à exécuter des fonctions secondaires. Pour saisir un caractère spécial, appuyez en même temps sur Maj et sur la touche désirée. Pour exécuter une fonction secondaire, appuyez en même temps sur Fn et sur la touche désirée.

> REMARQUE **:** vous pouvez définir le comportement principal des touches de fonction en appuyant sur Fn+Esc ou en modifiant Comportement des touches de fonction dans la configuration du système.

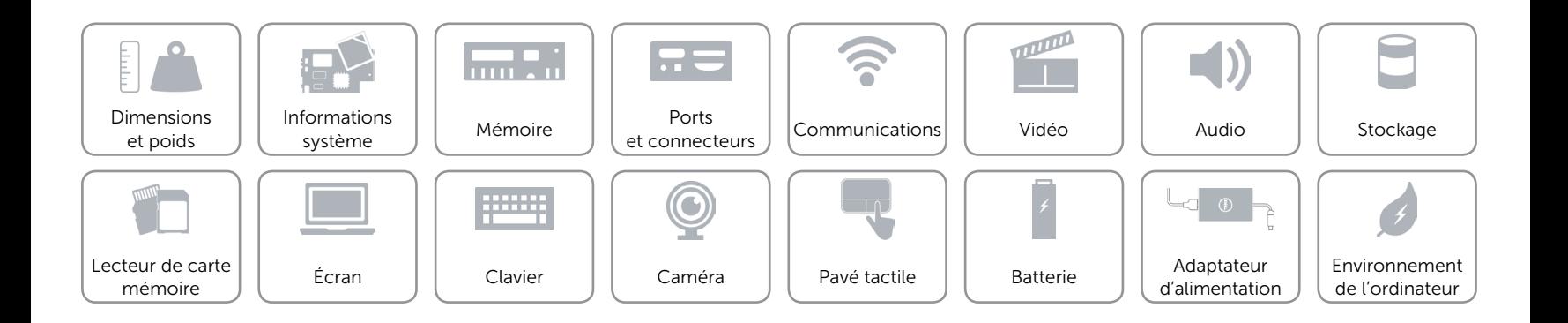

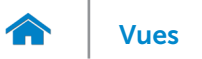

## <span id="page-17-0"></span>Caméra

Résolution :

Angle de vue diagonale 74 degrés

Image fixe extending the contract of the 0,92 mégapixel Vidéo 1280 x 720 (HD) à 30 ips

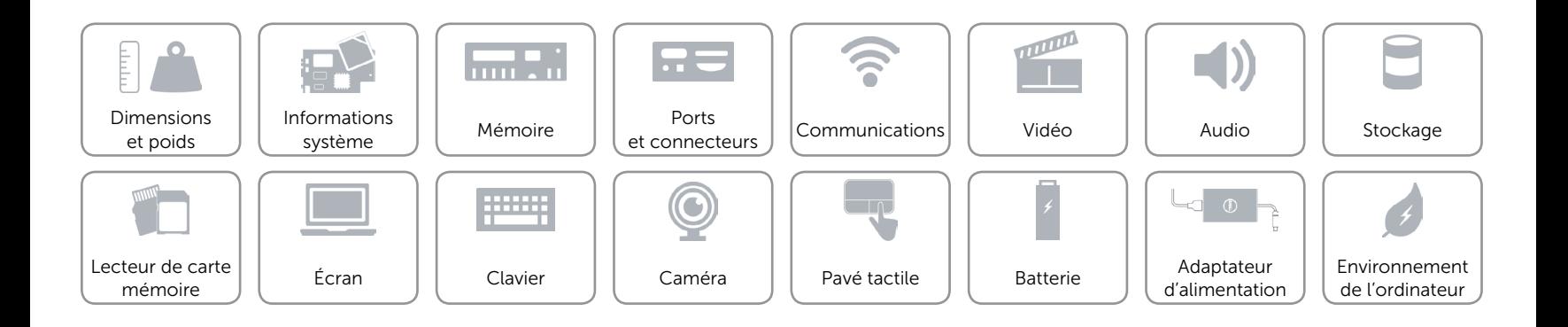

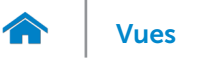

## <span id="page-18-0"></span>Pavé tactile

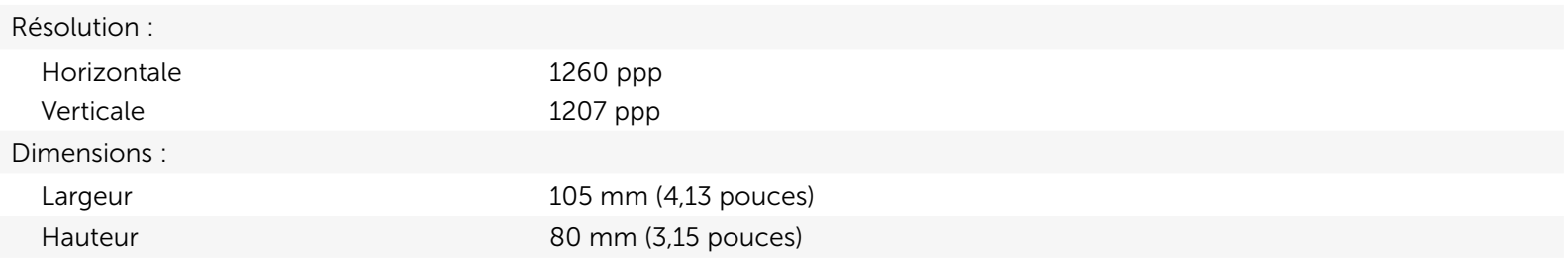

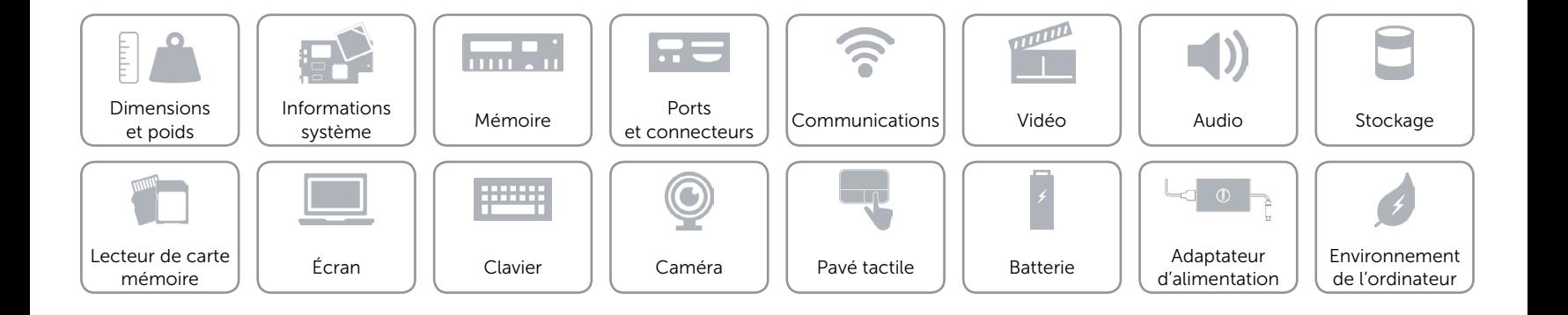

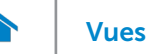

## <span id="page-19-0"></span>Batterie

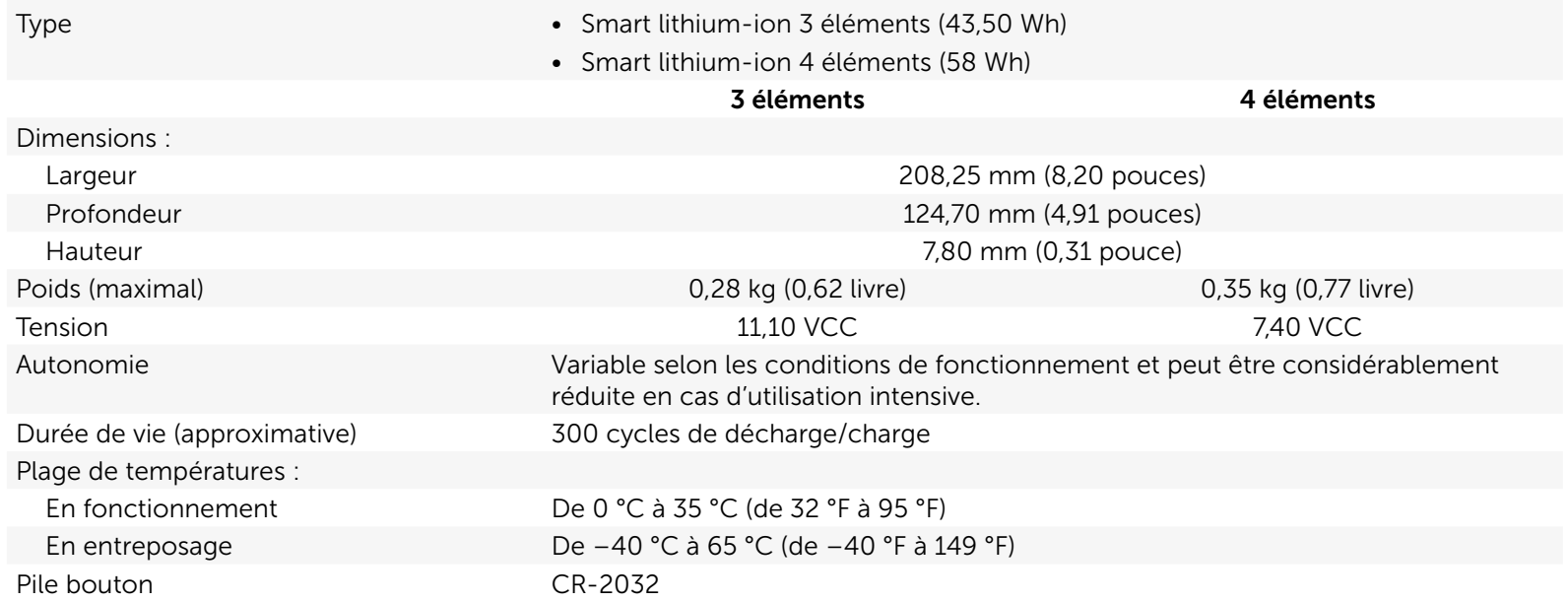

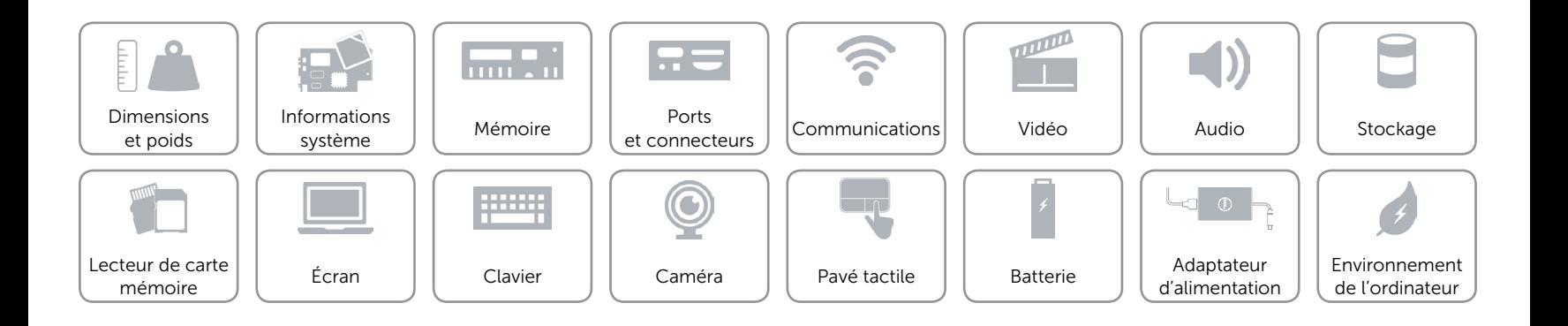

## <span id="page-20-0"></span>Adaptateur d'alimentation

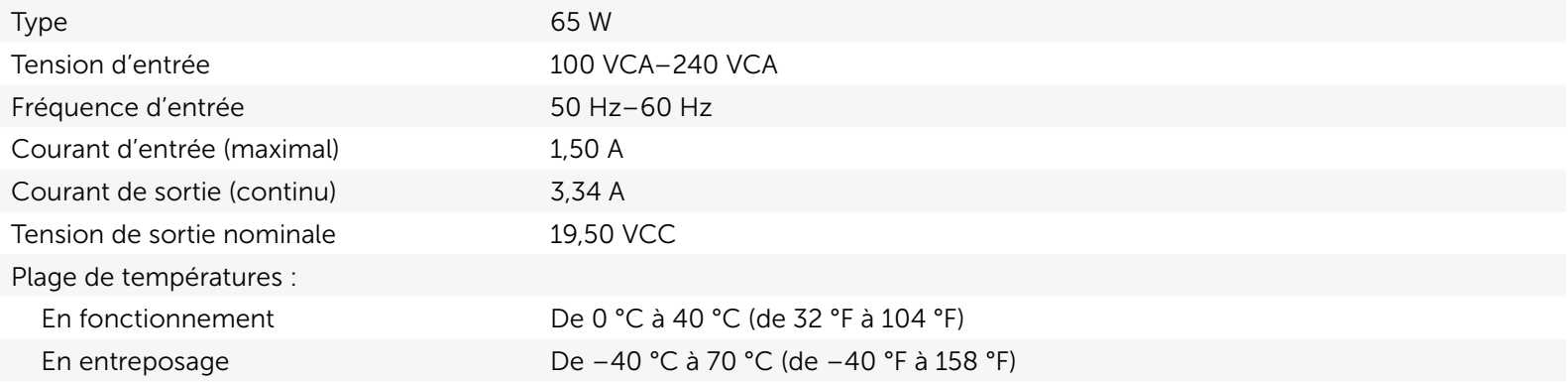

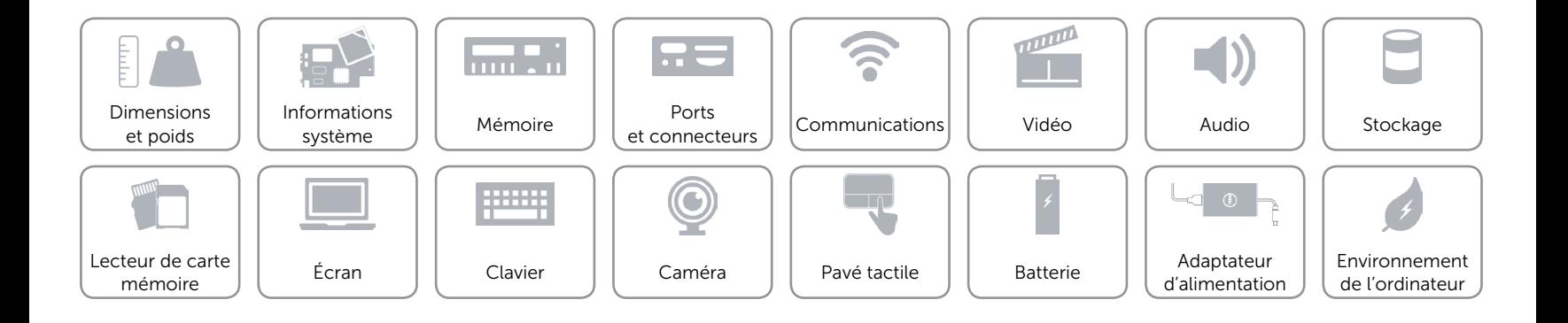

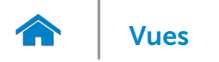

## <span id="page-21-0"></span>Environnement de l'ordinateur

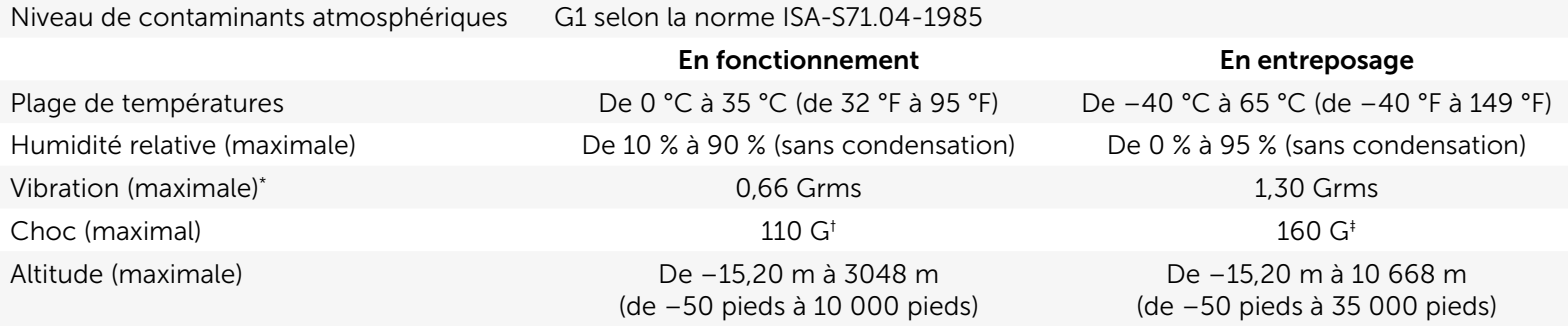

\* Mesurée à l'aide d'un spectre de vibration aléatoire simulant l'environnement utilisateur.

† Mesuré avec disque dur en fonctionnement avec impulsion demi-sinusoïdale de 2 ms.

‡ Mesuré avec disque dur en position de repos avec impulsion demi-sinusoïdale de 2 ms.

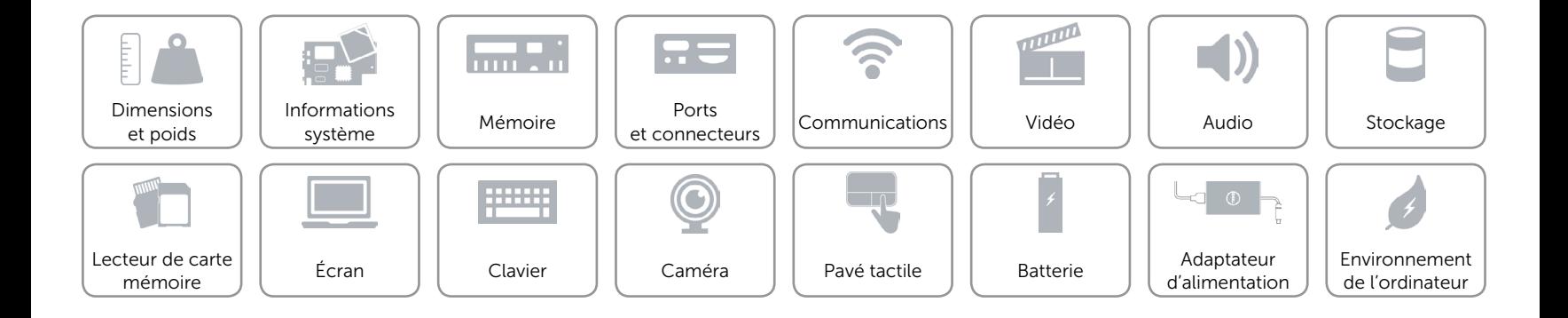